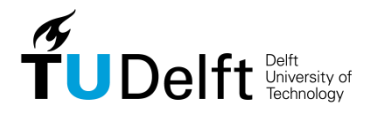

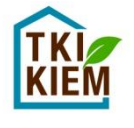

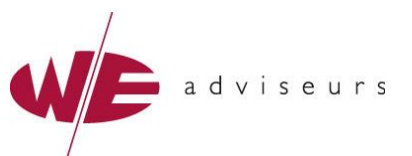

# **TKI-KIEM**

## *Kwaliteit door Integrale evaluatie van Energie- en Milieuprestaties van gebouwen* **Werkpakket 3 Total cost of ownership**

## **Beknopte handleiding TCO KIEM v1.1, 27 mei 2015**

#### **Algemeen**

- In TCO KIEM kunt u de berekening voor één onderhoudsscenario of -project invullen. U kunt het beste voor elk scenario of project een kopie maken van het TCO KIEM Excel-bestand en deze kopie bewerken. Zo krijgt u voor elk onderhoudsscenario een apart Excel-bestand, waarvan u de resultaten met elkaar kunt vergelijken (zie beschrijving tabblad 'Vergelijken').
- TCO KIEM bevat knoppen en macro's voor de opmaak van de resultaten. Om deze te kunnen gebruiken, moeten macro's worden ingeschakeld. De macro's zijn vrij in te zien in VBA.
- De witte velden kunnen worden ingevuld. Bestaande inhoud mag hierbij worden overschreven. Gele velden bevatten een formule, maar deze kan desgewenst overschreven worden. Houd er rekening mee dat wanneer een formule overschreven is, deze niet automatisch terugkomt wanneer het veld leeg wordt gemaakt.

#### **Algemene gegevens**

Het tabblad 'Algemene gegevens' bevalt de algemene projectgegevens en enkele variabelen die worden gebruikt in de berekeningen. De brandstofprijzen zijn de adviesprijzen dd. 17 april 2015 en kunnen worden aangepast. Het 'milieueffect' is het milieueffect dat u kunt laten meelopen in de resultaten naast de schaduwprijzen en de kosten, analoog aan GPR Onderhoud.

#### **Invoerlijst**

In het tabblad 'Invoerlijst' worden de onderhoudsactiviteiten, de kosten en de opbrengsten ingevoerd.

 Bij de activiteiten, personentransport, bouwplaatskosten, sloop- en demontagekosten en energiekosten is het mogelijk om de totale hoeveelheden cq. kosten in te voeren, of om de hoeveelheden cq. kosten als cyclus in te voeren, analoog aan GPR Onderhoud. Om de waarden als cyclus in te voeren, klikt u op het plusje in de kantlijn van de regel. In de rijen die zichtbaar worden kunt u de gegevens van de cyclus invoeren.

Het is niet mogelijk om voor een kostenpost met zowel de totale kosten als met de kosten in de cyclus te rekenen. Indien bij een kostenpost zowel de kosten in de cyclus als de totale kosten worden ingevuld, wordt de cyclus gebruikt in de kostenberekening. Als u alleen de totale kosten in de kostenberekening wilt meenemen, dan dient u de waarden voor de kosten in de cyclus niet in te vullen of reeds ingevulde waarden te verwijderen. Dit is ook het geval bij de kostenposten waar het aantal eenheden, aantal kilometers of het verbruik wordt berekend aan de hand van de cycli.

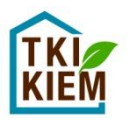

Voor de NCW-berekeningen worden de kosten toegekend aan de jaren waarin de activiteiten plaatsvinden. Wanneer de kosten als totaal worden opgegeven, dan worden deze kosten toegekend aan het beginjaar van het scenario.

- De overige exploitatiekosten kunnen als jaarlijkse kosten worden ingevuld, of worden toegekend aan een specifiek jaar. Deze keuze maakt u door het dropdown-menu in de kolom 'jaarlijks' in te vullen. Indien u kiest voor jaarlijkse kosten, dan kunt u de waarden onder 'kosten per jaar' invullen. Indien u niet kiest voor jaarlijkse kosten, dan vult u het jaar wanneer de kosten voorkomen en de totale kosten (in het gele veld) in. Dit geldt ook voor de overige opbrengsten.
- Er is geen selectielijst van de onderhoudsactiviteiten zoals in GPR Onderhoud. U kunt de namen en gegevens van de onderhoudsactiviteiten desgewenst kopiëren en plakken uit GPR Onderhoud.
- Kosten en opbrengsten die buiten de periode van het onderhoudsscenario (gedefinieerd in het tabblad 'Algemene gegevens') vallen, worden niet meegenomen in de resultaten.
- Kosten en opbrengsten kunnen nog niet worden geïndexeerd voor de toekomst. In de NCOberekeningen wordt uitgegaan van een constante prijs over de hele periode. Mogelijk dat dit in een volgende versie mogelijk wordt gemaakt.
- Een beschrijving van de kosten- en opbrengstsoorten staat aan het eind van deze handleiding.

#### **Overzicht**

In het tabblad 'Overzicht' wordt een overzicht gegeven van de kosten en opbrengsten, toegekend per jaar. Deze kosten en opbrengsten zijn nog niet netto contant gemaakt.

- Nulwaarden worden automatisch onzichtbaar gemaakt.
- Om een overzichtelijke tabel te krijgen, klikt u op de knop 'Opmaak'. Lege rijen en de kolommen met de jaren buiten de periode van het scenario worden onzichtbaar gemaakt. Indien er geen opbrengsten worden opgegeven, worden dit deel en de totale kosten – opbrengsten ook onzichtbaar gemaakt. U kunt deze knop vaker indrukken, bijvoorbeeld wanneer u kosten of opbrengsten heeft toegevoegd of verwijderd in de invoerlijst.

#### **Optimaliseren**

In het tabblad 'Optimaliseren' worden de totale kosten en opbrengsten, opgesplitst naar kostensoort weergegeven in tabelvorm en als grafiek. Ook de NCW wordt gegeven. Voor de kosten voor de onderhoudsactiviteiten zijn de kosten ook per activiteit gegeven. Aan de hand van deze resultaten kunt u de grote kosten- en opbrengstsoorten in uw onderhoudsscenario identificeren en op deze manier het scenario optimaliseren voor de kosten, analoog aan het optimaliseren voor de milieubelasting in GPR Onderhoud.

 Om een overzichtelijke tabel te krijgen, klikt u op de knop 'Opmaak tabellen en grafieken. Lege rijen en de kolommen met de jaren buiten de periode van het scenario worden onzichtbaar gemaakt. In de grafieken worden in de legenda de lege kostensoorten ook verwijderd. Indien er geen opbrengsten worden opgegeven, worden dit deel, de totale kosten – opbrengsten en de grafiek met de opbrengsten ook onzichtbaar gemaakt. U kunt

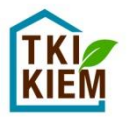

deze knop vaker indrukken, bijvoorbeeld wanneer u kosten of opbrengsten heeft toegevoegd of verwijderd in de invoerlijst.

#### **Vergelijken**

In het tabblad 'Vergelijken' kunt u de resultaten voor het huidige scenario vergelijken met de resultaten van één of twee andere scenario's, analoog aan GPR Onderhoud.

- In het dropdown-menu "Aantal scenario's" kiest u het aantal scenario's dat u met elkaar wilt vergelijken, inclusief het huidige scenario. Wanneer u kiest voor twee scenario's, dan worden scenario 3 met de bijbehorende waarden verborgen. De waarden worden niet verwijderd. Ook in de grafiek wordt het derde scenario verwijderd. U kunt onbeperkt switchen tussen twee en drie scenario's zonder gevolgen voor de ingevoerde waarden of de weergave.
- De naam van het 'huidige scenario' wordt opgegeven in het tabblad 'Algemene gegevens'. De namen van de scenario's waarmee vergeleken wordt, worden in dit tabblad ingevuld.
- De waarden voor de schaduwprijzen en het gekozen milieueffect kunt u kopiëren uit GPR Onderhoud. De waarden voor de kosten en de NCW voor de scenario's waarmee vergeleken wordt, kunt u uit de TCO-berekeningen van deze scenario's (in kopieën van TCO Onderhoud) kopiëren.
- Het huidige scenario wordt altijd als 100% weergegeven in de grafiek. De waarden voor de scenario's waarmee vergeleken wordt, worden als percentage afgezet tegen de waarden van het huidige scenario.

#### **Benchmark**

In het tabblad 'Benchmark' kunt u de resultaten van het huidige scenario vergelijken met een benchmark. Dit gebeurt analoog aan de benchmarkberekeningen in GPR Onderhoud.

- De waarden voor de benchmark dient u zelf in te vullen. De waarden voor de benchmark van de schaduwprijs en voor de milieueffecten zullen waarschijnlijk in een toekomstige versie van TCO KIEM standaard worden ingevuld. Er is nog geen benchmark beschikbaar voor de kosten of de NCW.
- De naam van het 'huidige scenario' wordt opgegeven in het tabblad 'Algemene gegevens'.
- De waarden van de benchmark worden altijd als 100% weergegeven in de tabel en in de grafiek. De waarden van het huidige scenario worden als percentage afgezet tegen de waarden van de benchmark.

#### **Definitie kostensoorten**

Het doel voor de kostenberekeningen in KIEM is het geven van inzicht in de directe kosten en opbrengsten, voor de eigenaar-verhuurder, huurder en eventueel andere betrokken partijen, op projectniveau en voor een nader vast te stellen periode (levensduur). De verrekening daarvan, bijvoorbeeld in de huur, wordt niet zichtbaar gemaakt.

De kosten en opbrengsten (TCO) hebben te maken met de kosten voor materiaal, arbeid, materieel , energieverbruik materieel en transport van investeringen en onderhoud, en energiekosten en opbrengsten. De kosten en opbrengsten zijn lineair afhankelijk van het project. Niet meegenomen worden bijvoorbeeld algemene bouwplaatskosten, kosten voor schoonmaakonderhoud (huishoudelijk schoonmaken), algemene organisatiekosten en subsidies.

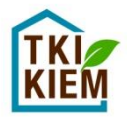

De volgende kostenposten (excl. BTW) worden opgenomen in de kostenpost 'onderhoudsactiviteiten':

**Tabel 1: Kostenposten onderhoudsactiviteiten**

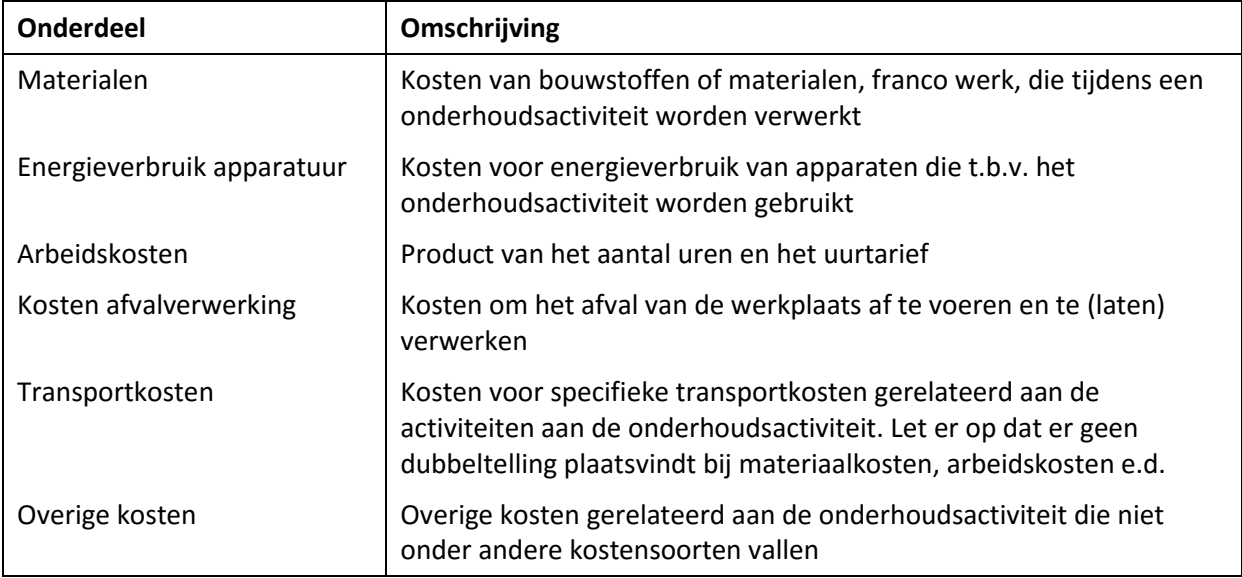

### Op projectniveau kunnen de volgende kostenposten worden meegenomen:

**Tabel 2: Kostenposten projectniveau onderhoudsprojecten**

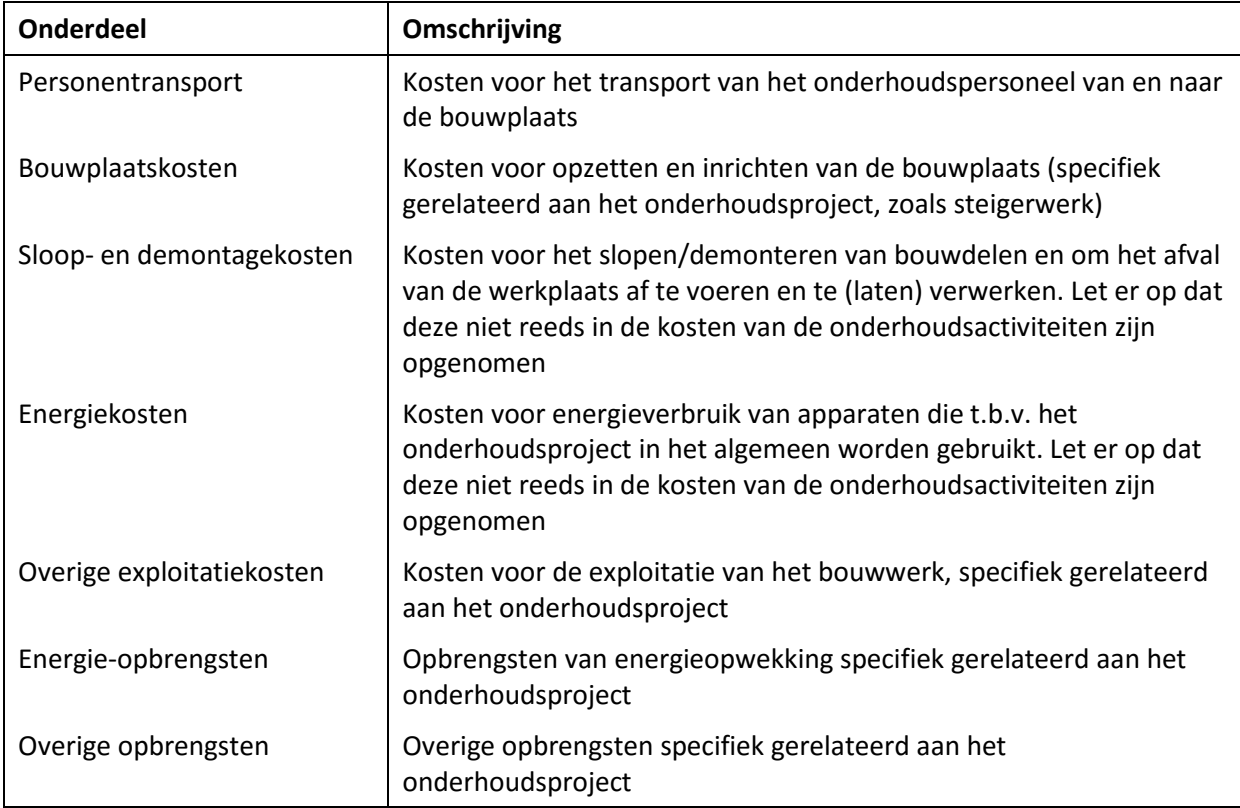